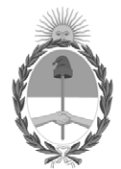

# **República Argentina - Poder Ejecutivo Nacional** 2020 - Año del General Manuel Belgrano

# **Disposición**

**Número: DI-2020-5452-APN-ANMAT#MS** 

# DI-2020-5452-APN-ANMAT#MS<br>CIUDAD DE BUENOS AIRES<br>Miércoles 22 de Julio de 2020

**Referencia:** 1-47-3110-1964-19-5

VISTO el Expediente Nº 1-47-3110-1964-19-5 del Registro de esta Administración Nacional de Medicamentos, Alimentos y Tecnología Médica (ANMAT), y

CONSIDERANDO:

Que por las presentes actuaciones SERVICIOS ARM S.A., solicita se autorice la inscripción en el Registro Productores y Productos de Tecnología Médica (RPPTM) de esta Administración Nacional, de un nuevo producto médico.

Que las actividades de elaboración y comercialización de productos médicos se encuentran contempladas por la Ley 16463, el Decreto 9763/64, y MERCOSUR/GMC/RES. Nº 40/00, incorporada al ordenamiento jurídico nacional por Disposición ANMAT Nº 2318/02 (TO 2004), y normas complementarias.

Que consta la evaluación técnica producida por el Instituto Nacional de Productos Médicos, en la que informa que el producto estudiado reúne los requisitos técnicos que contempla la norma legal vigente, y que los establecimientos declarados demuestran aptitud para la elaboración y el control de calidad del producto cuya inscripción en el Registro se solicita.

Que corresponde autorizar la inscripción en el RPPTM del producto médico objeto de la solicitud.

Que se actúa en virtud de las facultades conferidas por el Decreto N° 1490/92 y sus modificatorios.

Por ello;

# EL ADMINISTRADOR NACIONAL DE LA ADMINISTRACIÓN NACIONAL DE

# MEDICAMENTOS, ALIMENTOS Y TECNOLOGÍA MÉDICA

# DISPONE:

ARTÍCULO 1º.- Autorízase la inscripción en el Registro Nacional de Productores y Productos de Tecnología Médica (RPPTM) de la Administración Nacional de Medicamentos, Alimentos y Tecnología Médica (ANMAT) del producto médico marca NONIN, nombre descriptivo Capnógrafo y nombre técnico Capnógrafos, de acuerdo con lo solicitado por SERVICIOS ARM S.A., con los Datos Identificatorios Característicos que figuran al pie de la presente.

ARTÍCULO 2º.- Autorízanse los textos de los proyectos de rótulo/s y de instrucciones de uso que obran en documento GEDO N° IF-2020-07628484-APN-INPM#ANMAT.

ARTÍCULO 3º.- En los rótulos e instrucciones de uso autorizados deberá figurar la leyenda "Autorizado por la ANMAT PM-2001-22", con exclusión de toda otra leyenda no contemplada en la normativa vigente.

ARTICULO 4°.- Extiéndase el Certificado de Autorización e Inscripción en el RPPTM con los datos característicos mencionados en esta disposición.

ARTÍCULO 5º.- La vigencia del Certificado de Autorización será de cinco (5) años, a partir de la fecha de la presente disposición.

ARTÍCULO 6º.- Regístrese. Inscríbase en el Registro Nacional de Productores y Productos de Tecnología Médica al nuevo producto. Por el Departamento de Mesa de Entrada, notifíquese al interesado, haciéndole entrega de la presente Disposición, conjuntamente con rótulos e instrucciones de uso autorizados y el Certificado mencionado en el artículo 4°. Gírese a la Dirección de Gestión de Información Técnica a los fines de confeccionar el legajo correspondiente. Cumplido, archívese.

DATOS IDENTIFICATORIOS CARACTERISTICOS

Nombre descriptivo: Capnógrafo.

Código de identificación y nombre técnico UMDNS: 18-345 – Capnógrafos.

Marca(s) de (los) producto(s) médico(s): NONIN.

Clase de Riesgo: Clase III.

Indicación/es autorizada/s: El monitor de capnografía y pulsioximetría Nonin está indicado para medir, visualizar, monitorear y grabar simultáneamente la saturación de oxígeno funcional de hemoglobina arterial (SpO2), el dióxido de carbono espiratorio final (EtCO2), el ritmo respiratorio y la frecuencia de pulso de pacientes adultos, pediátricos y neonatos en condiciones de buena o mala perfusión. Está indicado para usarse en cualquier ambiente donde el personal sanitario deba llevar a cabo el seguimiento de manera continua y no invasiva de estos parámetros, incluyendo hospitales, cuidados de larga duración, centros médicos, laboratorios de sueño, atención doméstica, entornos de subagudos y servicios médicos de emergencia (SME), así como transporte de pacientes.

Modelos: Modelo LS1, LifeSence II Capnography/Pulse Oximeter Monitor

Modelo LS1R, RespSence II Capnography Monitor.

Período de vida útil: 5 años.

Condición de expendio: Venta exclusiva a profesionales e instituciones sanitarias.

Nombre del Fabricante: NONIN MEDICAL INC.

Lugar/es de elaboración: 13700 1ST Ave. North Plymouth, MN 55441, Estados Unidos.

Expediente Nº 1-47-3110-1964-19-5

Digitally signed by GARAY Valeria Teresa Date: 2020.07.22 12:01:31 ART Location: Ciudad Autónoma de Buenos Aires Valeria Teresa Garay Subadministradora Nacional Administración Nacional de Medicamentos, Alimentos y Tecnología Médica

Servicios ARM S.A. México 1424 (B1640DLN) Martinez, Buenos Aires Tel.: (+54-11) 4836-2868 Fax: (+54-11) 4836-3733 24hs.: 0810-777-7276 info@serviciosarm.com.ar www.serviciosarm.com.ar

ţ.

ن<br>راي

 $\ddot{\mathbf{r}}$ 

تنبيها

# PROPUESTA DE ROTULO

Rótulo de Origen

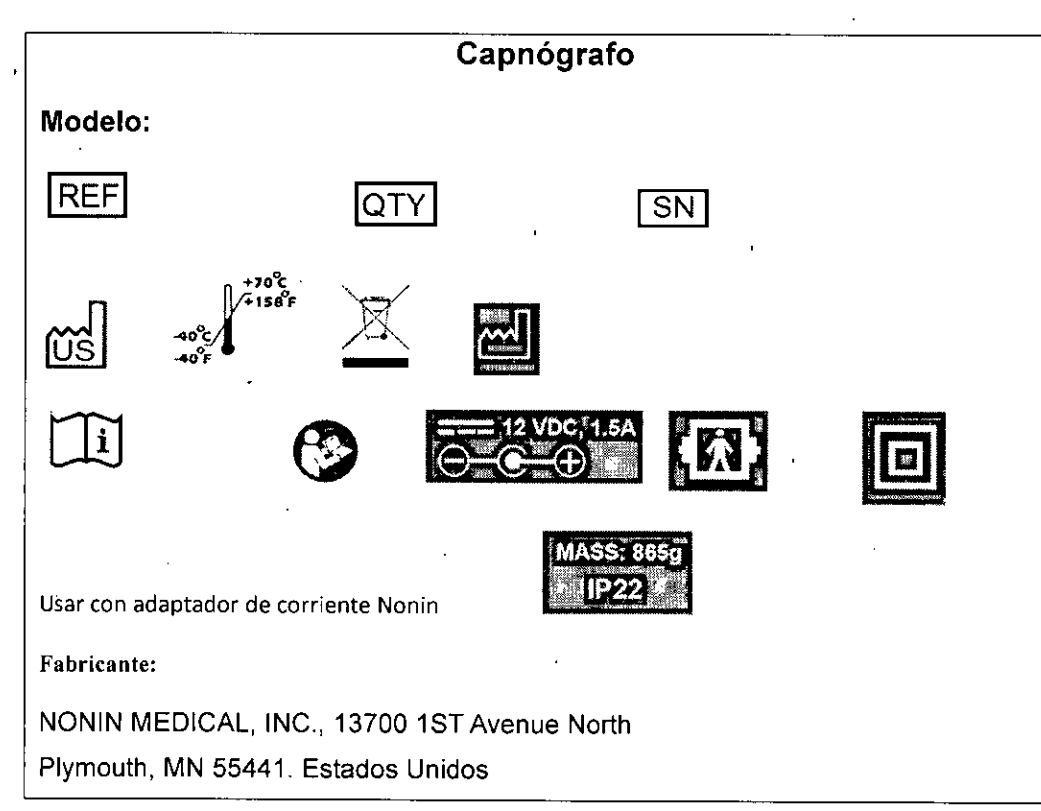

#### Rótulo adicionado por Importador

Importador: Servicios ARM S.A. México 1424, (B1640DLN), Martínez, Buenos Aires, Argentina Te1/ Fax: 0810-777-7276 e-mail: info@serviciosarm.com.ar DIRECTOR TÉCNICO: BIOING. SUSAN ZAPATA AUTORIZADO POR ANMAT PM-2001-22 *Venta Exclusiva a Profesionales e Instituciones Sanitarias* 

SERVICIOS ARM S.A. North Contract of Maria Maria Maria Maria Maria Maria Maria Maria Maria Maria Maria Maria M JUAN SEBASTIÁN CURION, PRESIDENTE

rid *X'creata*  Bioingeniera 7628484-APN-INPM#ANMAT

Página 1 de 20

IF-2020-07628484-APN-INPM#ANMAT

# PROPUESTA DE INSTRUCCIONES DE USO

# **CAPNÓGRAFOS NONIN**

## **Modelos:**

- LifeSense® II LS1 Capnography/Pulse Oximeter Monitor,
- RespSenseTM **II** LS1R Capnography Monitor

## **Indicaciones de uso**

El monitor de capnografía y pulsioximetría LifeSense II modelo LS1 y RespSense™ II LS1R Capnography Monitor está indicado para medir, visualizar, monitorizar y grabar simultáneamente la saturación de oxígeno funcional de hemoglobina arterial (5p02), el dióxido de carbono espiratorio final (EtCO2), el ritmo respiratorio y la frecuencia de pulso de pacientes adultos, pediátricos y neonatos en condiciones de buena o mala perfusión. Está indicado para usar en cualquier ambiente donde el personal sanitario deba llevar a cabo el seguimiento de manera continua y no invasiva de estos parámetros, incluyendo hospitales, cuidados de larga duración, centros médicos, laboratorios de sueño, atención doméstica, entornos de subagudos y servicios médicos de emergencia (SME), así como en transporte de pacientes.

Contraindicación: No utilice este monitor en entornos de RM ni en presencia de anestésicos o gases inflamables.

## **Advertencias**

Este sistema no está concebido para utilizarse simultáneamente en múltiples pacientes.

Este dispositivo está destinado a utilizarse únicamente como auxiliar en la evaluación del paciente. Se debe utilizar junto con otros métodos de valoración de signos y síntomas clínicos.

El monitor no está clasificado como un monitor de apnea.

Este monitor no está indicado para usar con agentes halogenados de inhalación.

Al poner en marcha el sistema, asegúrese de que los limites y ajustes de alarmas están configurados como estaba previsto.

Antes de cada uso, el operador es responsable de verificar que los límites de alarmas sean apropiados para el paciente que se está monitorizando.

Asegúrese de que todos los volúmenes de alarma se puedan escuchar en todas las situaciones. No cubra ni obstruya ninguna de las aberturas de altavoz.

Al encender el monitor, asegúrese de que se oye un pitido. Si no se oye un pitido, no utilice el dispositivo. Es posible que el altavoz no funcione debidamente.

Al poner en marcha el sistema, se produce una compensación de la presión atmosférica.

Si se produce un incremento de la presión atmosférica en el entorno circundante, puede hacer que el sistema muestre lecturas incorrectas hasta que se estabilice.

Si se produce una disminución de la presión atmosférica en el entorno circundante, puede hacer que el sistema no detecte una oclusión cuando se produzca.

Puede haber peligro si se utilizan diferentes valores predeterminados en varios monitores de una única área de cuidados.

Para evitar un rendimiento inadecuado y/o lesiones al paciente, verifique la compatibilidad del monitor, el sensor y los accesorios antes de utilizarlos.

No permita nunca que entren líquidos en el monitor ni que se derramen sobre el mismo. Si ha penetrado líquido en el monitor, lo debe revisar un técnico de servicio de Nonin.

Este dispositivo es a prueba de desfibrilación únicamente si se utiliza con fuentes de alimentación, cables y accesorios especificados por Nonin. Para evitar lesionar al paciente, utilice únicamente fuentes de alimentación, cables y accesorios especificados por Nonin.

Para evitar lesiones al paciente, utilice solamente los sensores de pulsioximetría PureLight® de marca Nonin. Estos sensores están fabricados para satisfacer las especificaciones de precisión de los pulsioxímetros Nonin. El uso de sensores de otros fabricantes puede alterar el funcionamiento del pulsioximetro.

rpata  $\sigma$ w Blend with

IF-2020-07628484-APN-INPM#ANMAT

Servicios ARM S.A. México 1424

> त्ता∵य FOL 10

(B1640DLN) Martinez, Buenos Aires

Servicios ARM S.A.

# México 1424

(B16400LN) Martinez, Buenos Aires

Inspeccione la zona de aplicación del sensor del pulsioxímetro cada 4 horas como mínimo para garantizar la alineación correcta del sensor y la integridad de la piel. La sensibilidad del paciente ante los sensores y/o las tiras adhesivas podría variar según su estado clínico o la condición de su piel.

Evite la presión excesiva en las zonas de aplicación del sensor, ya que eso podría causar daños a la piel que se encuentra debajo del sensor.

No utilice sensores dañados. Si el sensor está dañado de cualquier modo, deje inmediatamente de usarlo y reemplácelo por otro.

El uso incorrecto o manejo inadecuado del sensor de pulsioximetría podría dañar el sensor o el cable y, en consecuencia, causar lecturas inexactas. No altere ni modifique nunca el dispositivo ni el sensor, ya que esto podría afectar el funcionamiento o la precisión.

Cuando a la batería le queden aproximadamente 60 minutos de uso, el monitor mostrará un indicador amarillo intermitente (batería baja).

Este dispositivo no debe ponerse a funcionar al lado ni encima de otros equipos. Si es necesario utilizarlo de forma adyacente o apilada, debe observarse detenidamente el dispositivo para verificar su funcionamiento normal.

Antes de conectar el monitor a la fuente de alimentación y a la toma de alimentación, compruebe que el voltaje y la frecuencia nominal de la fuente de alimentación sean iguales a los de la toma de alimentaciór Si ese no es el caso, no conecte el monitor y la fuente de alimentación a la toma de alimentación.

El uso de accesorios distintos de los especificados en este manual puede ocasionar el aumento de las emisiones electromagnéticas y/o la disminución de la inmunidad de este dispositivo.

Al igual que en todos los equipos médicos, coloque los cables y la cánula cuidadosamente para evitar que se produzcan enredos, estrangulamientos o tropiezos.

Consulte las instrucciones de uso del sensor aplicables para ver las advertencias y precauciones adicionales.

#### Precauciones

El monitor debe ser utilizado exclusivamente por profesionales médicos que cuenten con la formación y autorización adecuadas.

Para evitar que el monitor se dañe, utilícelo y guárdelo en posición vertical.

Antes de usar el equipo, inspeccione el monitor visualmente en busca de daños. No use un monitor o un sistema dañado.

Antes del uso, verifique el funcionamiento de la pantalla.

Fijar los límites de alarma al nivel extremo puede inutilizar el sistema de alarma.

Cada vez que el sistema se enciende, las alarmas acústicas se silencian durante 2 minutos, a menos que el operador pulse el botón Pausa de audio.

Cuando se confirme una alarma y se detengan las alarmas acústicas, las nuevas alarmas se mostrarán visualmente, pero no acústicamente.

Las alarmas de capnografia no estarán activas hasta que se detecte la primera respiración.

Las alarmas de oximetria no estarán activas hasta que se detecte el primer pulso.

Utilice el maletín de transporte cuando vaya a utilizar el monitor en un entorno de servicios médicos de emergencia para garantizar su durabilidad y seguridad.

No coloque el monitor directamente sobre el paciente. Si el monitor está montado, compruebe que la abrazadera de montaje ajustable esté acoplada firmemente.

En caso de montar el monitor en un portasueros, tenga en cuenta que, al colocar el monitor a una altura superior a 1,5 metros o al colocar equipos de más de 2 kg de peso en el portasueros, puede provocar vuelcos, daños en el equipo o lesiones.

No utilice cables de más de 3 metros de longitud.

Antes de limpiar el monitor, apáguelo. No coloque el dispositivo sobre líquidos ni lo limpie con agentes que contengan cloruro de amonio o lejía. No esterilice el monitor ni los accesorios, ni los someta a autoclave. No toque simultáneamente las clavijas del conector accesibles y el paciente.

Después de exponer el monitor a un entorno con condiciones de temperatura y humedad distintas a las habituales, sustituya el colector de humedad y el filtro antes de utilizarlo.

La línea de muestra, el colector de humedad, el filtro y el tubo Nafion son componentes desechables de un solo uso. No reutilice los accesorios desechables. Los accesorios marcados como "de un solo uso" deben usarse en un solo paciente y desecharse después de cada uso. Deseche todos los componentes de acuerdo con las normas locales, estatales o nacionales en materia de gestión de desechos.

Fije o ajuste los parámetros de alarma de uno en uno.

Es posible que el sensor del oxímetro no funcione en extremidades frías debido a la disminución de la circulación.

Caliente o frote el dedo para aumentar la circulación, o, como alternativa, cambie la posición del sensor.

hata Nusam C gidingan/era M. Nº 5935 - COPITEC

SERVICIOS ARM S.A. JUAN SEBASTIÁN CURION. IF-2020-07628484-APN-INPM#ANMAT<br>
SERVICIOS ARM S.A.<br>
Página 4 de 200 AN SEBASTIÁN CURION.<br>
PRESIDENTE

 $\ddot{\phantom{0}}$ 

<u>بر س</u> **FOL10** 

Selvicios ARM S.A. México 1424 (B1640DINIMOZAinez, Buenos Aires

Este dispositivo está diseñado para determinar el porcentaje de saturación de oxigeno arterial de la hemoglobina funcional. Entre los factores que pueden degradar el rendimiento del pulsioxímetro o afectar la exactitud de las mediciones se incluyen los siguientes: luz ambiental excesiva, movimiento excesivo, dispositivos que restrinjan el flujo sanguíneo (catéteres arteriales, manguitos de presión arterial, líneas de infusión, etc.), humedad en el sensor, aplicación incorrecta del sensor, tipo de sensor incorrecto, señal inadecuada, pulsaciones venosas, anemia o bajas concentraciones de hemoglobina, cardiogreen (verde de indocianina) y otros colorantes intravasculares, carboxihemoglobina. Metahemoglobina, hemoglobina disfuncional, uñas postizas o esmalte de uñas, residuos (por ej. sangre seca, suciedad, grasa, aceite) en la trayectoria de luz.

El conducto nasal del paciente podría secarse si se requiere monitorización continua. Chequee al paciente cada hora para asegurarse de que su conducto nasal no le moleste.

En caso de utilizar líneas de muestra que suministren también oxígeno al paciente, es importante tener en cuenta que el valor de EtCO2 puede diluirse si se combina con oxígeno suplementario. Para obtener una lectura de EtCO2 real, se recomienda desconectar durante unos segundos el oxígeno suplementario para establecer una línea de base.

En caso de que el valor de EtCO2 esté fuera del rango normal (4,4-5,7 % vol./kPa o 33-43 mm Hg), puede que haya una fuga interna de aire. Sustituya el colector de humedad desechable de un solo uso y lleve a cabo el proceso de calibración. Si el problema persiste, póngase en contacto con el servicio técnico de Nonin.

Para evitar que se produzcan daños en el equipo, realice siempre una carga completa de la batería antes de guardar el monitor.

Evite cambios rápidos de temperatura o temperaturas extremas. Esto puede causar un mal funcionamiento.

No guarde ni transporte el monitor en lugares donde pueda producirse condensación. En caso de producirse, espere hasta que la condensación se haya evaporado antes de utilizar el monitor.

En caso de utilizar el monitor con temperaturas elevadas (40 °C), la temperatura del monitor podrá superar los 41 °C, pero nunca los 49 °C. Limite a menos de 1 minuto el contacto con la piel e inspeccione a menudo el área de contacto.

La sensibilidad del paciente puede sufrir cambios como consecuencia del estado de salud o de afecciones cutáneas.

No intente reemplazar la batería que está dentro del monitor. La batería no es reemplazable en el campo ni puede ser sustituida por el operador. Utilice únicamente componentes especificados por Nonin. El uso de otra batería puede implicar riesgo de incendio o de explosión. Póngase en contacto con el servicio técnico de Nonin cuando necesite cambiar la batería. El cambio de la batería por parte de personal sin la debida capacitación puede provocar una situación peligrosa.

Cargue las baterías de iones de litio a temperaturas mayores de O °C; la carga a menores temperaturas puede reducir significativamente la vida de la batería.

No utilice la fuente de alimentación si hay dudas sobre la integridad de la toma de corriente o de los conductores del cable de CA.

Este dispositivo es un instrumento electrónico de precisión y su reparación debe encargarse al Servicio Técnico de Nonin.

No es posible reparar el dispositivo en las instalaciones de uso. No intente abrir la cubierta ni reparar el sistema electrónico. Si se abre la cubierta, se puede dañar el dispositivo y anular la garantía. Al utilizar el monitor en el hogar, evite exponerlo a polvo y pelusas.

No deje el monitor desatendido si lo usa cerca de niños pequeños y mascotas. Los cables y las cánulas suponen un riesgo de lesiones, incluyendo la estrangulación. Las piezas pequeñas (p. ej., el filtro) conllevan riesgos de asfixia.

Procure no dejar caer el monitor al suelo ni lo golpee contra superficies duras. Si se produjese un incidente de este tipo, no use el monitor hasta que haya llevado a cabo una prueba de funcionamiento.

El monitor está equipado con compensación de presión barométrica automática. Los valores mostrados de pCO2 al final de una espiración se calculan conforme a una presión atmosférica de 760 mm Hg y una pH20 de 47 mm Hg (ejemplo: 760 — 47 = 713, 713 x 5% = 36 mm Hg).

Este monitor está equipado con aislamiento y protege al paciente contra quemaduras cuando se utiliza con equipos quirúrgicos de alta frecuencia.

La presencia de agua o de otros líquidos en la línea de muestra puede producir lecturas de EtCO2 erróneas o una oclusión.

Asegúrese de que todas las conexiones estén apretadas, sin fugas y debidamente acopladas. Si el tubo Nafion se contamina o daña durante el uso, deséchelo y reemplácelo por uno nuevo. No se puede utilizar un probador funcional para valorar la exactitud de un sensor o monitor de pulsioxímetro.

san. ahata **Bigingeniera** 5935 - COPITEC

SERVICIOS ARM S.A. JUAN SEBASTIÁN CURIONI IF-2020-07628484-APN-INPM#ANMAT<br>
SERVICIOS ARM S.<br>
Página 5 de 20 JUAN SEBASTIAN CURIC

## Servicios ARM S.A. México 1424

(61640DLN) Martinez, Buenos Aires

Los aparatos portátiles y móviles de comunicación por radiofrecuencia pueden interferir en el funcionamiento de equipos electromédicos.

Las intensidades de campo procedentes de transmisores fijos, como bases de radioteléfonos (móviles e inalámbricos) y radios móviles terrestres, equipos de radioaficionados, torres de radiodifusión en bandas AM y FM, y transmisión de televisión, pueden afectar la precisión.

Este equipo cumple con la norma CEI-60601-1-2 referente a la compatibilidad electromagnética de equipos y sistemas electromédicos. Esta norma está diseñada para proporcionar protección razonable contra interferencias dañinas en una instalación médica típica. Sin embargo, debido a la proliferación de equipos de transmisión de radiofrecuencia y otras fuentes de interferencias eléctricas en entornos médicos y de otro tipo, es posible que altos niveles de dichas interferencias perjudiquen el rendimiento de este dispositivo debido a la proximidad o intensidad de una fuente. Todo equipo electromédico requiere ciertas precauciones especiales en lo que respecta a la CEM, por lo que debe ser instalado y puesto en funcionamiento conforme a la información sobre CEM que se especifica en este manual.

Todos los componentes y accesorios conectados al puerto USB de este dispositivo deben estar certificados al menos con arreglo a las normas CEI EN 60950, CEI 62368-1 o UL 1950 para equipos de procesamiento de datos.

El fallo en un acoplamiento de datos de red (conectores/cable USB) puede dar lugar a la pérdida de trans ferencia de datos.

Si la memoria está completamente llena, se reemplazarán partes de los registros más antiguos a medida que se introduzcan nuevos datos.

Consulte las instrucciones de uso del sensor aplicables para ver las advertencias y precauciones adicionales.

#### **Guía de símbolos**

En este capítulo, encontrará una descripción de los símbolos que hay en los componentes y en el embalaje del sistema.

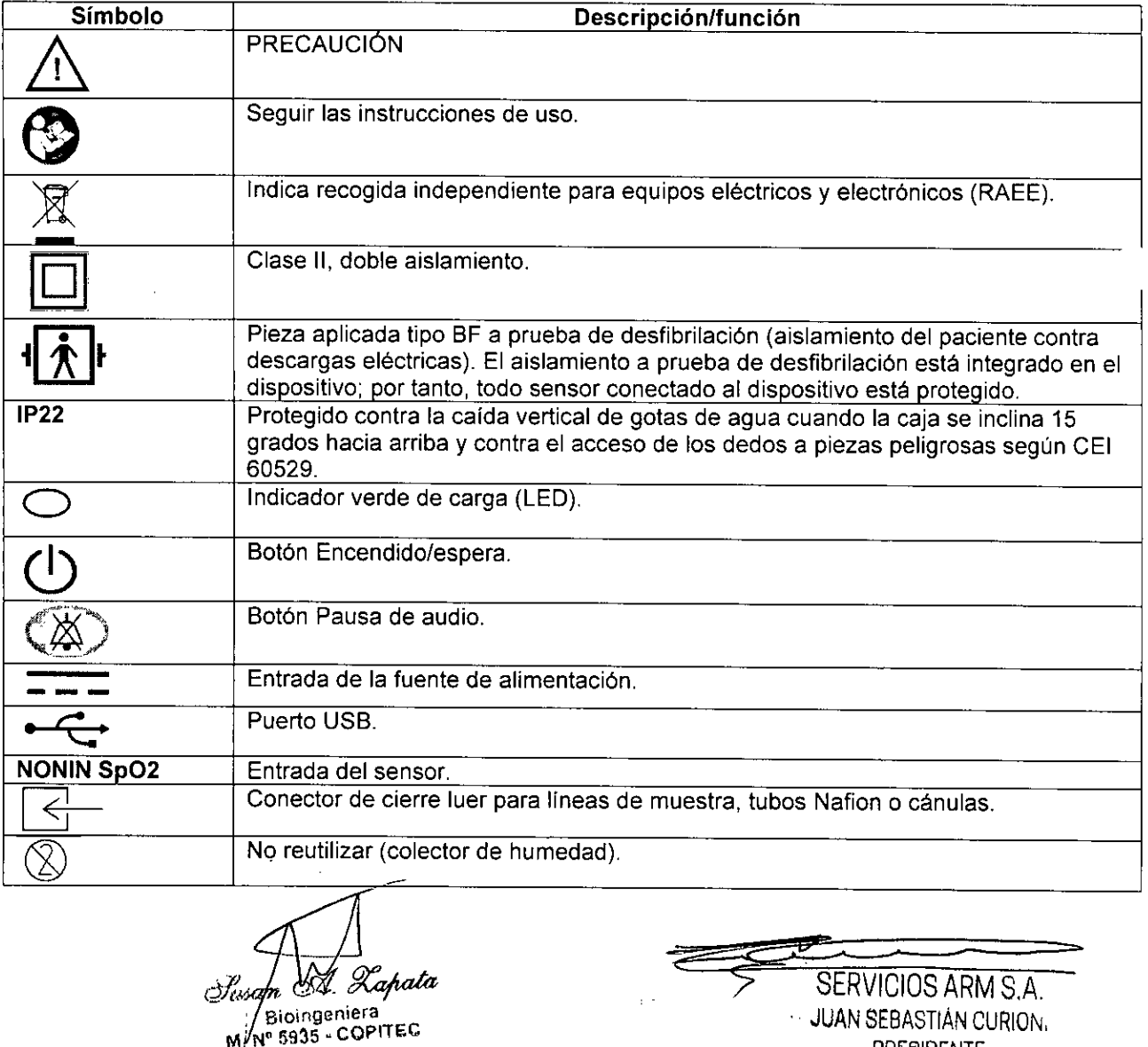

Lapata Bioingeniera M/Nº 5935 - COPITEC

IF-2020-07628484-APN-INPM#ANMAT<br>
SERVICIOS ARM S.A.<br>
Página 6 de 20an SEBASTIÁN CURION.<br>
PRESIDENTE

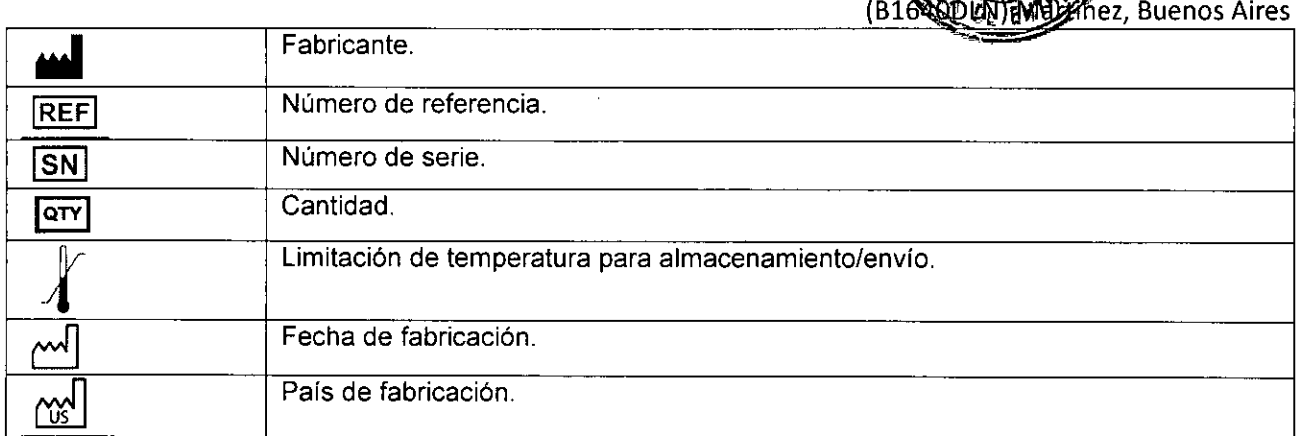

El monitor Nonin permite a los profesionales sanitarios monitorizar de manera no invasiva la pulsioximetría y capnometría de pacientes intubados o con respiración espontánea.

Cuando se mide el EtCO2, el paciente está conectado al monitor por una línea de muestra que puede ser un adaptador de vía aérea para un tubo endotraqueal, una cánula nasal o una cánula nasal con suministro de oxígeno suplementario. Se pueden usar diversas líneas de muestra que se conectan a un colector de humedad con un diseño especial, que encaja fácilmente en el monitor. Las líneas de muestra se pueden utilizar con o sin tubo Nafion®. La frecuencia de pulso y el Sp02 se miden con un sensor de pulsioximetría PureLight de Nonin que se suministra con el sistema. Utilice únicamente los accesorios especificados por Nonin. Para obtener más información, consulte la sección Accesorios.

El monitor cuenta con una pantalla táctil con la que se efectúan los ajustes y la configuración. Los únicos botones que hay en el monitor, botón Encendido/espera (apagado) y Pausa de audio, se encuentran en la esquina superior derecha del panel frontal. Junto a estos botones, hay un pequeño indicador que se ilumina de color verde cuando se conecta el monitor a una toma de alimentación. El monitor funciona durante aproximadamente 5 horas con la batería completamente cargada.

## **Capnometría**

El monitor utiliza una espectroscopia infrarroja no dispersiva (NDIR) de flujo lateral para medir de manera continua la cantidad de CO2 que hay al final de la exhalación (EtCO2) y el ritmo respiratorio (RR). La capnometría ha demostrado ser un método fiable para detectar intubación esofágica, hipoventilación y desprendimiento del tubo endotraqueal durante la ventilación mecánica.

**PRECAUCIÓN:** En caso de utilizar lineas de muestra que suministren también oxígeno al paciente, es importante tener en cuenta que el valor de EtCO2 puede diluirse si se combina con oxigeno suplementario. Para obtener una lectura de EtCO2 real, se recomienda desconectar durante unos segundos el oxígeno suplementario para establecer una línea de base.

# **Pulsioximetría**

La pulsioximetría es un método no invasivo que pasa luz roja e infrarroja por el tejido perfundido y detecta señales fluctuantes causadas por pulsos arteriales. La sangre bien oxigenada es de color rojo brillante, mientras que la sangre pobremente oxigenada es de color rojo oscuro. A partir de esta diferencia de color, el pulsioximetro determina la saturación funcional de oxígeno de la hemoglobina arterial (3p02) midiendo la relación entre la luz roja e infrarroja absorbida a medida que el volumen fluctúa con cada pulso.

## **Componentes del sistema**

Con cuidado, extraiga el monitor y sus accesorios de la caja de embalaje.

La configuración estándar del sistema incluye los siguientes componentes no estériles:

Monitor Nonin

- Fuente de alimentación y enchufe
- Sensor de pulsioximetría reutilizable PureLight de Nonin
- Colector de humedad desechable de un solo uso con filtro
- Filtros desechables de un solo uso (3 unidades)

/Bioingeniera  $6936$  . COPITEC

icios ARM S.A. México 1424

**FOLIO** 

SERVICIOS ARM S.A. JUAN SEBASTIÁN CURION, IF-202<u>0-07628484-APN-INPM#ANMAT</u><br>SERVICIOS ARM S.A.<br>Página 7 de 20 <sup>JUAN</sup> SEBASTIÁN CURION.

- Cánula nasal para adultos (3 unidades)
- Línea de muestra
- Conector en T
- Manual de instrucciones (CD)

Para obtener información sobre los accesorios opcionales, consulte Accesorios.

Una vez desembalados el monitor y los accesorios, conecte el monitor a la fuente de alimentación y a la toma de corriente. Asegúrese de que el indicador LEO verde de carga está iluminado. Antes de usar el monitor, cárguelo durante al menos 6 horas.

#### **Batería recargable**

El monitor ha sido diseñado para funcionar de manera continua si se conecta a una toma de corriente o durante aproximadamente 5 horas con la batería completamente cargada.

Cuando la batería está casi agotada, aparece un indicador de batería de color amarillo parpadeante (batería baja). Esto le da al operador aproximadamente 60 minutos de uso o de tiempo para enchufar el monitor antes de que se apague.

Cuando quedan 10 minutos de energía antes de que el monitor se apague, aparece un indicador de batería de color rojo parpadeante (batería crítica).

Si se usa una fuente de alimentación especificada por Nonin, la carga de una batería totalmente agotada dura aproximadamente 9 horas. El monitor debe permanecer conectado a una toma de corriente aunque no se esté usando.

Para mayor información, consulte la sección sobre alimentación interna en Especificaciones del sistema.

PRECAUCIÓN: Cargue las baterías de iones de litio a temperaturas mayores de O °C (32 °F); la carga a menores temperaturas puede reducir significativamente la vida de la batería.

ADVERTENCIA: Para evitar lesiones en los pacientes, utilice únicamente las fuentes de alimentación, los cables y los accesorios especificados por Nonin (consulte Accesorios).

La batería es recargable y se carga siempre que el monitor esté conectado a una toma de alimentación, incluso cuando el monitor está apagado. El monitor debe permanecer conectado a una toma de corriente aunque no se esté usando.

# **Sustitución de la batería**

La batería, compuesta de celdas recargables de iones de litio, es parte integral del dispositivo y no la puede reemplazar nadie que no sea del servicio técnico de Nonin. La vida útil de la batería es de aproximadamente 1 año.

PRECAUCIÓN: No intente reemplazar la batería que está dentro del monitor. La batería no es reemplazable en el campo ni puede ser sustituida por el operador. Utilice únicamente componentes especificados por Nonin. El uso de otra batería puede implicar riesgo de incendio o de explosión. Póngase en contacto con el servicio técnico de Nonin cuando necesite cambiar la batería. El cambio de la batería por parte de personal sin la debida capacitación puede provocar una situación peligrosa.

Para garantizar un rendimiento óptimo, es necesario reemplazar la batería una vez al año a fin de limitar la acumulación del litio si la batería se carga en un ambiente frío.

#### **Sensores de Sp02**

Para obtener una lista detallada de sensores compatibles, consulte la sección Accesorios.

Encontrará información detallada sobre el uso del sensor (p. ej., población de pacientes, cuerpo/tejido o aplicación) en las instrucciones de uso del mismo.

**Línea de muestra** 

Sinsan V<sup>X</sup> Bio<sup>f</sup>ngeniera  $M. N<sub>e</sub>$  5935 - COPITED **iltgcaitata** 

184-APN-INPM#ANMAT

SERVICIOS ARM S.A. Página 8 de 20<sup>1</sup> poconcurro URIONI PRESIDENTE

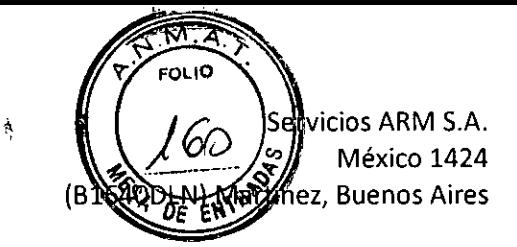

## **Uso indicado**

La línea de muestra se utiliza para medir la cantidad de dióxido de carbono que hay en el aire exhalado (EtCO2). Es un tubo desechable de un solo uso que se conecta al colector de humedad del monitor con un conector de cierre luer. Se incluye una linea de muestra en el kit estándar.

El monitor se puede equipar con diversos tipos de líneas de muestra para adaptarse mejor al páciente (consulte Accesorios).

Las instrucciones que figuran a continuación se refieren a la cánula nasal suministrada en la configuración estándar del sistema. Las otras líneas de muestra tienen instrucciones separadas que se incluyen en sus embalajes.

## **Aplicación de la línea de muestra**

Introduzca la cánula en las fosas nasales del paciente.

2. Coloque el tubo detrás de cada oreja.

3. Conecte el conector de cierre luer al colector de humedad y gírelo para apretarlo.

ADVERTENCIA: Para evitar lesiones en los pacientes, utilice únicamente las fuentes de alimentación, los cables y los accesorios especificados por Nonin (consulte Accesorios).

PRECAUCIÓN: La linea de muestra, el colector de humedad, el filtro y el tubo Nafion son componentes desechables de un solo uso. No reutilice los accesorios desechables. Los accesorios marcados como "de un solo uso" deben usarse en un solo paciente y desecharse después de cada uso. Deseche todos los componentes de acuerdo con las normas locales, estatales o nacionales en materia de gestión de desechos.

PRECAUCIÓN: El conducto nasal del paciente podría secarse si se requiere monitorización continua. Chequee al paciente cada hora para asegurarse de que su conducto nasal no le moleste.

## **Tubo Nafion**

El tubo Nafion es un componente desechable de un solo uso diseñado para colocarse entre el colector de humedad y la cánula nasal o la línea de muestra para eliminar el vapor de agua.

#### **Cómo acoplar el tubo Nafion**

Conecte el extremo macho del tubo Nafion al colector de humedad. Gírelo hacia la derecha para apretarlo.

Conecte el extremo hembra del tubo Nafion a la línea de muestra o a la cánula. Gírelo hacia la derecha para apretarlo.

Asegúrese de que el tubo Nafion esté firmemente acoplado.

PRECAUCIÓN: La presencia de agua o de otros líquidos en la línea de muestra puede producir lecturas de EtCO2 erróneas o una oclusión.

PRECAUCIÓN: Asegúrese de que todas las conexiones estén apretadas, sin fugas y debidamente acopladas.

PRECAUCIÓN: Si el tubo Nafion se contamina o daña durante el uso, deséchelo y reemplácelo por uno nuevo.

#### **Colector de humedad y filtro desechables de un solo uso**

El colector de humedad y el filtro son componentes desechables de un solo uso. Durante lamonitorización de un paciente a largo plazo, el colector de humedad se llena de líquido (humedad condensada de la respiración). Compruebe el colector de humedad con frecuencia y reemplácelo cuando sea necesario.

Asegúrese de tener a mano un suministro suficiente de colectores de humedad y filtros.

Cuando se retira el colector de humedad, se pueden ver marcas de guía (numeradas como 1 y 2) y flechas en la parte posterior del mogitor. Estas marcas de guía ayudan al operador a introducir el colector de

Capata CTusan Bloi<del>dgenier</del>a

IF-2020-07628484-APN-INPM#ANMAT SERVICIOS ARMISTA BIOIRGETIELE<br>M. Nº/5935 - COPITEC **JUAN SEBASTIÁN CURIONI** Página 9 de 20PRESIDENTE

Servicios ARM S.A. México 1424 (B1640DLN) Martinez, Buenos Aires

humedad  $\sim$   $\sim$ 

# **Reemplazo del colector de humedad/filtro**

PRECAUCIÓN: La línea de muestra, el colector de humedad, el filtro y el tubo Nafion son componentes desechables de un solo uso. No reutilice los accesorios desechables. Los accesorios marcados como "de un solo uso" deben usarse en un solo paciente y desecharse después de cada uso. Deseche todos los componentes de acuerdo con las normas locales, estatales o nacionales en materia de gestión de desechos.

PRECAUCIÓN: Después de exponer el monitor a un entorno con condiciones de temperatura y humedad distintas a las habituales, sustituya el colector de humedad y el filtro antes de utilizarlo.

Coloque el filtro en el colector de humedad de modo que la junta de silicona quede hacia arriba y el material hidrófobo encaje en la apertura del colector de humedad (figura 2-A).

Mediante las marcas de guía que hay en la parte posterior del monitor, alinee la ranura de la parte superior del colector de humedad con la pestaña que hay en la parte superior de la carcasa del colector del monitor (figura 2-8).

Primero se inclina la parte superior del colector y, a continuación, la parte inferior. Coloque correctamente el colector de humedad con la pestaña (figura 2-C), hasta que se produzca un chasquido táctil; el colector de humedad debe quedar nivelado con el lateral y la parte posterior del monitor.

Para quitar el colector de humedad y sustituir el filtro, utilice la pestaña para extraer el colector de humedad del monitor. Quite el filtro del colector de humedad. Si el filtro no se encontrase en el colector de humedad, compruebe si todavía se encuentra en el monitor.

# **Cables DAC de PSG**

Los cables DAC de PSG de Nonin (módulo convertidor digital-analógico para polisomnografía) conectan el monitor a un polisomnógrafo para registrar datos (EtCO2, ritmo respiratorio, Sp02 y CO2).

Para obtener más información, consulte las instrucciones de uso de cada uno de los cables DAC de PSG.

# **Cable Capno RTC**

El cable digital Capno RTC con conexión USB de Nonin transmite los datos a tiempo real desde el monite hasta otro dispositivo (p. ej., un ordenador).

Para obtener más información, consulte las instrucciones de uso del Capno RTC.

#### **Uso del monitor**

Antes del uso, asegúrese de que la batería está completamente cargada observando el indicador de la batería de la pantalla.

PRECAUCIÓN: Utilice el maletín de transporte cuando vaya a utilizar el monitor en un entorno de servicios médicos de emergencia para garantizar su durabilidad y seguridad.

PRECAUCIÓN: Para evitar que el monitor se dañe, utilícelo y guárdelo en posición vertical.

#### **Secuencia de inicio**

Cada vez que el monitor se enciende, realiza una secuencia breve de inicio.

Pulse el botón Encendido/espera sin aflojarlo hasta que la pantalla LCD se ilumine y muestre el mensaje "Por favor, espere....". Mientras se mantenga pulsado el botón, sonará un pitido.

Cuando aparezca la pantalla de inicio con el logotipo de Nonin (figura 6) se emitirá un segundo pitido (prueba del altavoz). En la esquina inferior izquierda de la pantalla se muestra la revisión del software del monitor.

Capata *nwan PSM Xa*<br><sub>Biom</sub>geniera M. Nº 5935 - COPITEC

SERVICIOS ARM S.A. JUAN SEBASTIÁN CURIONi H<del>ECOZO 07628484-APN-INPM#ANM</del>AT<br>SERVICIOS ARM S.A.<br>Página 10 de 20<sup>UAN SEBASTIAN CURION</sup>I

**פֿ¥9940€** Verifique que durante la inicialización tenga lugar cada uno de los pasos americaes. Si alguno falla, comuníquese con el personal de servicio técnico de Nonin para recibir asistencia.

**S**ervicios ARM S.A. México 1424

 $\sqrt{17}$ FOL IO

ʹ6 ∧

rtinez, Buenos Aires

Si no se ha configurado la fecha y la hora, aparecerá sobre la revisión del software el mensaje "Hora no programada".

Si aparece una ventana emergente con la advertencia "Settings File CRC Error, Restoring Factory Default Settings (Error CRC de archivo de config. Recuperando valores de fábrica)", todos los ajustes salvo la hora volverán a los valores de fábrica.

Si se muestra la pantalla emergente "Fecha límite de calibración", pulse Aceptar para continuar o espere que se venza el tiempo del mensaje (5 segundos). Este mensaje se mostrará durante el inicio hasta que se calibre el monitor

NOTA: A través de la pantalla de inicio, se accede a la pantalla de configuración de la organización responsable. Consulte la sección Pantalla de configuración de la organización responsable para obtener más información.

#### Modos de apagado

Para mantener la vida útil de la batería, el monitor cuenta con dos modos de apagado: modo de espera y modo de suspensión profunda. El inicio desde el modo de espera se lleva a cabo con una rapidez algo mayor que desde el modo de suspensión profunda.

## Modo de espera

El monitor pasa al modo de espera si al apagarlo el indicador de bateria es de color verde o si el monitor está conectado a una fuente de alimentación.

#### Modo de suspensión profunda

Si el monitor no está conectado y ha estado en el modo de espera durante más de una hora, pasará al modo de suspensión profunda.

El monitor pasará inmediatamente al modo de suspensión profunda si, al apagarlo, el nivel de batería es bajo (indicador de batería de color amarillo) o crítico (indicador de batería de color rojo).

#### Configuración del sistema

1. Coloque el monitor en una posición tal que la pantalla se pueda ver claramente.

Si se usa el monitor sin conectarlo a una fuente de alimentación o en un entorno en que no haya corriente, el monitor funcionará durante aproximadamente 5 horas con la batería completamente cargada. En la pantalla, el indicador de batería mostrará la capacidad de esta.

Si usa el monitor mientras está conectado a una fuente de alimentación y a una toma de corriente, se iluminará el indicador verde de carga. En la pantalla, el indicador de batería mostrará un rayo que indica que la batería se está cargando.

2. Realice una inspección visual del monitor para asegurarse de que no tenga signos de daños.

Examine el sensor para ver si presenta defectos evidentes. Asegúrese de que el sensor esté limpio (si se ha utilizado previamente).

Conecte el sensor al puerto de Sp02 que se encuentra en el lateral del monitor.

Antes del uso, sustituya el colector de humedad y el filtro desechables de un solo uso. Para saber cómo sustituir el colector de humedad y el filtro, consulte Colector de humedad y filtro desechables de un solo uso.

PRECAUCIÓN: Después de exponer el monitor a un entorno con condiciones de temperatura y humedad distintas a las habituales, sustituya el colector de humedad y el filtro antes de utilizarlo.

6. Conecte la línea de muestra al conector del colector de humedad y fíjela girando el conector de cierre

Susan Al Aghata Bioinge Hiera M. N° á 5- COPITEC

IF-2020-07628484-APN-INPM#ANMAT

SERVICIOS ARM S.A. Página 11 de 20 JUAN SEBASTIÁN CURIONI **PRESIDENTE** 

luer hacia la derecha. Utilice únicamente lineas de muestra especificadas por Nonin (consulte Accesorios).

7. Consulte Monitorización del paciente.

ADVERTENCIA: Antes de conectar el monitor a la fuente de alimentación y a la toma de alimentación, compruebe que el voltaje y la frecuencia nominal de la fuente de alimentación sean iguales a los de la toma de alimentación. Si ese no es el caso, no conecte el monitor y la fuente de alimentación a la toma de alimentación.

ADVERTENCIA: Cuando a la batería le queden aproximadamente 60 minutos de uso, el monitor mostrará un indicador amarillo intermitente (batería baja).

#### **Monitorización del paciente**

Verifique si se ha configurado el sistema (consulte Configuración del sistema).

Póngale el sensor de marca Nonin al paciente.

Coloque la linea de muestra en el paciente, tal y como se describe en Aplicación de la línea de muestre o consulte las instrucciones de uso de la linea de muestra.

4. Pulse Encendido/espera para encender el monitor.

ADVERTENCIA: Al encender el monitor, asegúrese de que se oye un pitido. Si no se oye un pitido, no utilice el dispositivo. Es posible que el altavoz no funcione debidamente.

El monitor ejecuta una autocomprobación (consulte Secuencia de inicio).

Seleccione los límites de alarma. Esta pantalla no se mostrará en caso de que los límites de alarma estén bloqueados.

PRECAUCIÓN: Cada vez que se enciende el sistema, las alarmas acústicas se silencian durante 2 minutos, a menos que el operador presione el botón Pausa de audio.

PRECAUCIÓN: Las alarmas de capnografía no estarán activas hasta que se detecte la primera respiración.

PRECAUCIÓN: Las alarmas de oximetría no estarán activas hasta que se detecte el primer pulso.

Verifique que en la pantalla táctil se muestran los gráficos y los límites de alarma.

Si el sistema lo permite, ajuste los limites de alarma para el paciente. Para obtener información sobre cómo modificar los límites de alarma, consulte Ajustes de límites de alarma.

La función de alarmas acústicas se activa aproximadamente 2 minutos después de la puesta en marcha. No obstante, antes de que hayan transcurrido los 2 minutos, el operador puede activar las alarmas acústicas presionando el botón Pausa de audio.

El monitor ya está listo para utilizarse.

ADVERTENCIA: Inspeccione la zona de aplicación del sensor del pulsioximetro cada 4 horas como mínimo para garantizar la alineación correcta del sensor y la integridad de la piel. La sensibilidad del paciente ante los sensores y/o las tiras adhesivas podría variar según su estado clínico o la condición de su piel.

PRECAUCIÓN: El conducto nasal del paciente podría secarse si se requiere monitorización continua. Chequee al paciente cada hora para asegurarse de que su conducto nasal no le moleste.

PRECAUCIÓN: Fije o ajuste los parámetros solamente de uno en uno.

Una vez efectuada la monitorización, pulse Encendido/espera durante 3 segundos para apagar el monitor.

12. Desconecte al paciente.

NOTA: Se activará la alarma en caso de que el monitor esté encendido y el paciente ya no esté conectado.

#### **Menú de configuración**

El menú de configuración permite al operador:

 $\mu$ 

SERVICIOS ARM S.A. JUAN SEBASTIÁN CURIONI I<del>E-2020-0763484-APN-INPM#AN</del>MAT<br>SERVICIOS ARM S.A<br>Página 12 d<del>U/2</del>00 SEBASTIAN CURIONI<br>PRESIDENTE

- Modificar el idioma de la pantalla y las unidades de medida (mm Hg o kPa)
- Configurar la configuración de la organización responsable
- Configurar la fecha y la hora
- Bloquear los límites de alarma
- Calibrar el dispositivo

Acceso al menú de configuración

- 1. Pulse Encendido/espera para encender el monitor.
- 2. Se inicia la secuencia de inicio.

3. Cuando se muestre la pantalla de inicio con el logotipo de Nonin, presione el logotipo dos veces (dos toques). El logotipo de Nonin aparece enmarcado en un cuadro blanco.

4. Se muestra el menú de configuración.

5. Una vez configurado el monitor, haga clic en Aceptar para cerrar el menú de configuración y comenzar la monitorización.

# **Pantalla de configuración de la organización responsable**

Esta pantalla permite al operador establecer los límites máximos y mínimos predeterminados de la institución para la frecuencia de pulso, el Sp02, el EtCO2 y el ritmo respiratorio.

A través del menú de configuración, se accede a esta pantalla (consulte Acceso al menú de configuración).

NOTAS:

El operador deberá introducir un nuevo PIN de cuatro dígitos la primera vez que se acceda a la pantalla de configuración de la organización responsable o tras restablecer los valores de fábrica.

Hasta que sea modificada por la organización, la configuración de la organización responsable se compone de los ajustes predeterminados de fábrica.

Una vez que se haya guardado un PIN, los límites de alarma se restringen a los límites máximos y mínimos de la pantalla de configuración de la organización responsable.

En el menú de configuración, pulse Conf. de organización responsable.

2. Introduzca el PIN de la organización responsable y pulse Aceptar. Se mostrará la pantalla de configuración de la organización responsable (figura 10).

- Desde esta pantalla, el operador puede:
- Ajustar el volumen mínimo de las alarmas
- Ajustar el volumen predeterminado de las alarmas

Ajustar los límites de alarma de la organización responsable: la frecuencia de pulso (PR), el Sp02, el EtCO2 y el ritmo respiratorio (RR)

Restablecer el dispositivo a los valores de fábrica

Modificar el PIN de cuatro digitos

4. Pulse Guardar al concluir todos los cambios de la configuración de la organización responsable. Para salir sin guardar los cambios, pulse Cancelar

#### **Volumen mínimo de alarma**

Esta pantalla de configuración controla los niveles de volumen de las alarmas acústicas disponibles en el monitor.

De forma predeterminada, el volumen minimo de alarma es el nivel medio.

Ajuste del volumen mínimo de las alarmas

1. Acceda a la pantalla de configuración de la organización responsable.

Tusan A bata Bioingeniera M.  $N^o$  593 $\vec{s}$  - COPITEC

sponsable.<br>IF-2020-07628484-Al IF-2020-07628484-APN-INPM#ANMAT

Servicios ARM S.A. México 1424

> ᅑ **FOLIO**

(B1640DLN) Martinez, Buenos Aires

Página 13 de SERVICIOS ARM S.A. JUAN SEBASTIÁN CURIONI PPFRIDENTE

Servicios ARM S.A.

México 1424

(B1640DLN) Martinez, Buenos Aires

2. Pulse una de las opciones que aparecen en el campo Volumen mínimo de alarma, que son Apagado, Medio (predeterminado) y Máximo. Aparecerá una marca de verificación a la izquierda de la selección. Apagado: durante la monitorización, todas las opciones se encuentran disponibles, incluyendo la desco-

nexión de las alarmas acústicas. Medio: durante la monitorización, se encuentran disponibles los dos volúmenes de alarma, medio y máximo.

Máximo: durante la monitorización, únicamente se encuentra disponible el volumen máximo de alarma.

### **Volumen de alarma predeterminado**

De manera predeterminada, el volumen de las alarmas está ajustado al nivel máximo.

Ajuste del volumen predeterminado de las alarmas

Acceda a la pantalla de configuración de la organización responsable.

Pulse una de las opciones que aparecen en el campo Volumen de alarma predeterminado, que son Medio y Máximo (predeterminado). Aparecerá una marca de verificación a la izquierda de la selección.

# **Límites de alarma: PR, Sp02, EtCO2 y RR**

La configuración de los límites de alarma permite a la organización responsable restringir los límites inferior y superior de las alarmas.

Utilice las flechas hacia arriba y hacia abajo para ajustar los límites inferior y superior de las alarmas en los valores que desee.

Ajuste de los limites de alarma de la organización responsable

Acceda a la pantalla de configuración de la organización responsable.

En el campo PR (frecuencia de pulso), utilice las flechas hacia arriba y hacia abajo para ajustar los limites inferior y superior de las alarmas en los valores que desee.

Si es necesario, repita este proceso en cada uno de los parámetros.

## **Restablecer dispositivo a los valores predeterminados de fábrica**

Esta pantalla de configuración descarta todos los ajustes llevados a cabo por el usuario y restablece el monitor a los valores predeterminados de fábrica.

Restablecer valores predeterminados de fábrica

Acceda a la pantalla de configuración de la organización responsable.

Pulse **Restablecer ajustes predeterminados de fábrica.** 

En la ventana emergente "Restablecer valores de fábrica":

Pulse **Si** para restablecer los valores de fábrica. El monitor:

- Se restablece a los valores de fábrica del volumen mínimo de alarma, el volumen de alarma predeterminado y los limites de alarmas.

- Elimina el PIN.

- Elimina las restricciones de límites de la configuración de la organización responsable.

Pulse **No** para cancelar.

# **Pantalla de modo de bloqueo de alarma**

Esta pantalla permite al operador ajustar y bloquear los límites de alarmas del monitor.

**NOTAS:** 

Los límites de alarmas bloqueados no se pueden ajustar fuera de los límites establecidos por la organización responsable.

En caso de que los límites de alarmas estén bloqueados, estos no se podrán ajustar durante la monitorización.

A través del menú de configuración, se accede a esta pantalla (consulte Acceso al menú de configuración).

En el menú de configuración, pulse **Modo: bloq. alarma.** Se muestra la pantalla Modo: bloq. alarma.

Pulse **Encendido** para bloquear los límites de alarmas. Aparecerá una marca de verificación a la izquierda de la selección.

Utilice las flechas hacia arriba y hacia abajo de cada uno de los parámetros para ajustar los límites superiores e inferiores de las alarmas.

Al finalizar, pulse **Guardar** para guardar los cambios, cierre la pantalla y regrese al menú de configuración. Para salir sin guardar los cambios, pulse **Cancelar.** 

# **Pantalla de calibración**

A través del menú de configuración, se accede a esta pantalla (consulte Acceso al menú de configuración).

*un* Al Xapata Metal Compeniera<br>Bloingeniera<br>M. Nº(5935 - COPITEC

CIOS ARM S.A. Y<sup>UAN SEBASTIAN CURIONI</sup> IF-2020-07628484-APN-INPM#ANMAT<br>
SERVICIOS ARM S.A.<br>
Página 14 de 20<sup>UAN</sup> SEBASTIAN CURIONI

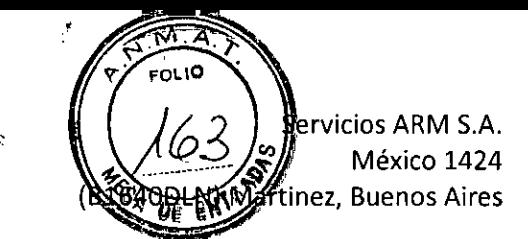

# **Proceso de calibración**

El monitor incorpora una función de calibración del punto cero para CO2. Lleve a cabo el proceso de calibración al menos cada 6 meses o si la línea de base del gráfico de CO2 está elevada.

El aparato de calibración (consulte Accesorios) se puede reutilizar aproximadamente 100 veces. Cuando los gránulos se vuelven de color púrpura, significa que no pueden absorber más CO2 y que se debe sustituir el aparato de calibración. Deseche el aparato de calibración según las normativas municipales, estatales y nacionales para materiales de desecho.

Conecte un aparato de calibración al colector de humedad.

Pulse el botón **Encendido/espera** para encender el monitor.

Acceda al menú de configuración.

Pulse **Calibración.** Se muestra la pantalla Calibración.

5. Pulse Calibrar CO2. El monitor comienza el proceso de calibración.

La calibración dura unos 15 minutos. Una vez concluido el proceso de calibración, el monitor regresa al menú de configuración.

7. Pulse Aceptar para salir del menú de configuración.

Desconecte el aparato de calibración.

9. Verifique la calibración:

Conecte la válvula de gas, equipada con un conector en T, a una botella de gas con un contenido del 5 % vol. de CO2 (gas de verificación) y al monitor.

Verifique que la aguja de la válvula de gas está en la zona verde del indicador de dial. Si la aguja de la válvula de gas se encuentra en la zona roja, el depósito de CO2 está vacio y debe reemplazarse.

Libere gas durante entre 1 y 3 segundos (hasta que la bola alcance la parte superior de la columna) y, a continuación, cierre la válvula de gas. Esto equivale a una exhalación. La bola debería volver a la parte inferior de la columna cuando la válvula de gas se cierre.

Repita el proceso 2 o 3 veces.

Verifique la lectura de EtCO2 en la pantalla. Se considera normal una lectura de 33-43 mm Hg (4,4-5,7 kPa), lo que debería estar en consonancia con los niveles de precisión del dispositivo, disponibles en la sección Especificaciones de capnografía.

PRECAUCIÓN: En caso de que el valor de EtCO2 esté fuera del rango normal (4,4-5,7 % vol./kPa o 33-43 mm Hg), puede que haya una fuga interna de aire. Sustituya el colector de humedad desechable de un solo uso y lleve a cabo el proceso de calibración. Si el problema persiste, póngase en contacto con el servicio técnico de Nonin.

# **Ajustes de límites de alarma**

Si no están bloqueados, el operador puede incrementar o reducir los ajustes de los límites de alarma para cada uno de los pacientes. Los ajustes de la organización responsable pueden restringir los ajustes del limite de alarmas.

Presione la flecha ascendente o la flecha descendente para aumentar o disminuir, respectivamente, el límite de la alarma.

El limite de alarma superior se ubica siempre encima del valor visualizado, mientras que el límite inferior se ubica siempre debajo del valor visualizado.

# **Límites de las alarmas**

**PRECAUCIÓN:** Fije o ajuste los parámetros solamente de uno en uno.

Durante la secuencia de inicio, el operador puede elegir entre dos configuraciones predeterminadas diferentes o los últimos límites de alarma utilizados.

Todos los parámetros incorporan límites que no se pueden superar.

Q9facne

**M. N/ 5935 - COPITEC** ioingeniera

SERVICIOS ARM S.A. JUAN SEBASTIÁN CURION, PRESIDENTE

IF-2020-07628484-APN-INPM#ANMAT

Página 15 de 20

# Servicios ARM S.A. México 1424 (B1640DLN) Martinez, Buenos Aires

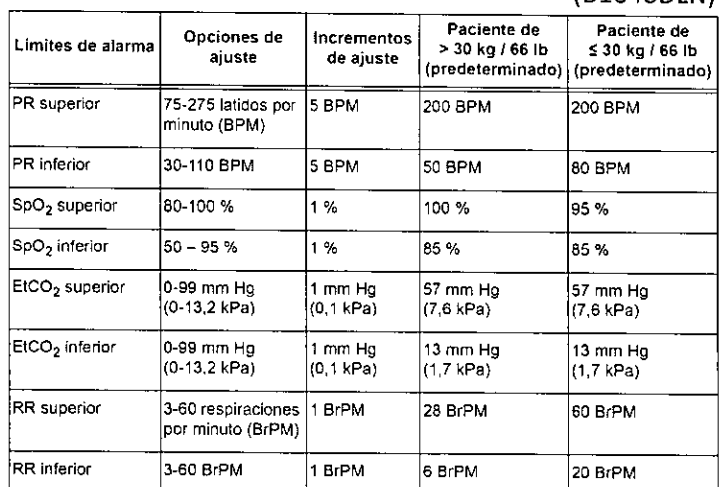

ADVERTENCIA: Verifique todos los ajustes y límites de las alarmas durante el arranque del sistema, para garantizar que estén configurados debidamente.

ADVERTENCIA: Antes de cada uso, el operador es responsable de verificar que los limites de la alarma sean apropiados para el paciente que se está monitorizando.

ADVERTENCIA: Asegúrese de que todos los volúmenes de alarma se puedan escuchar en todas las situaciones. No cubra ni obstruya ninguna de las aberturas de altavoz.

PRECAUCIÓN: Fijar los limites de alarma al nivel extremo puede inutilizar el sistema de alarma. PRECAUCIÓN: El monitor está equipado con compensación de presión barométrica automática. Los valores mostrados de pCO2 al final de una espiración se calculan en base a una presión atmosférica de 760 mm Hg y un valor de pH20 de 47 mm Hg (ejemplo: 760-47 = 713, 713 x 5 % = 36 mm Hg).

## Alarmas

El monitor cuenta con indicadores acústicos y visuales de alarma para alertar al operador en caso de que un paciente requiera atención inmediata o en caso de que se produzca una alarma en el equipo. Las alarmas acústicas o visuales permanecerán activas hasta que desaparezca la condición. Cada parámetro solo puede tener una alarma de límite superior o inferior cada vez.

El botón Pausa de audio silencia temporalmente (durante 2 minutos) las alarmas acústicas. No obstante, antes de que hayan transcurrido los 2 minutos, el operador puede reactivar las alarmas acústicas presionando de nuevo el botón.

**NOTA:** Si se activa una nueva alarma mientras se muestra la pantalla de tendencias, esta pantalla se cierra y vuelve a aparecer la pantalla de funcionamiento para que pueda verse la condición de alarma. La posición indicada del operador para visualizar correctamente una alarma visual y su prioridad es de 1 metro (3,3 pies).

#### Alarmas de prioridad alta

Las alarmas de alta prioridad requieren atender de inmediato al paciente. Una alarma (tabla 7) se produce si alguno de los parámetros se encuentra fuera de los limites definidos. Las alarmas de alta prioridad son tanto acústicas como visuales.

 $f$ 1200 Bioingeniera Bioingeniera<br>M. Nº 6935 - COPITEC

SERVICIOS ARM S.A. JUAN SEBASTIÁN CURIONI PRESIDENTE

IF-2020-07628484-APN-INPM#ANMAT

Página 16 de 20

Servicios ARM S.A. México 1424 (B1640DLN) Martinez, Buenos Aires

 $\cdot$ 

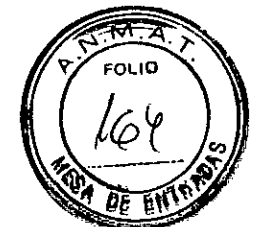

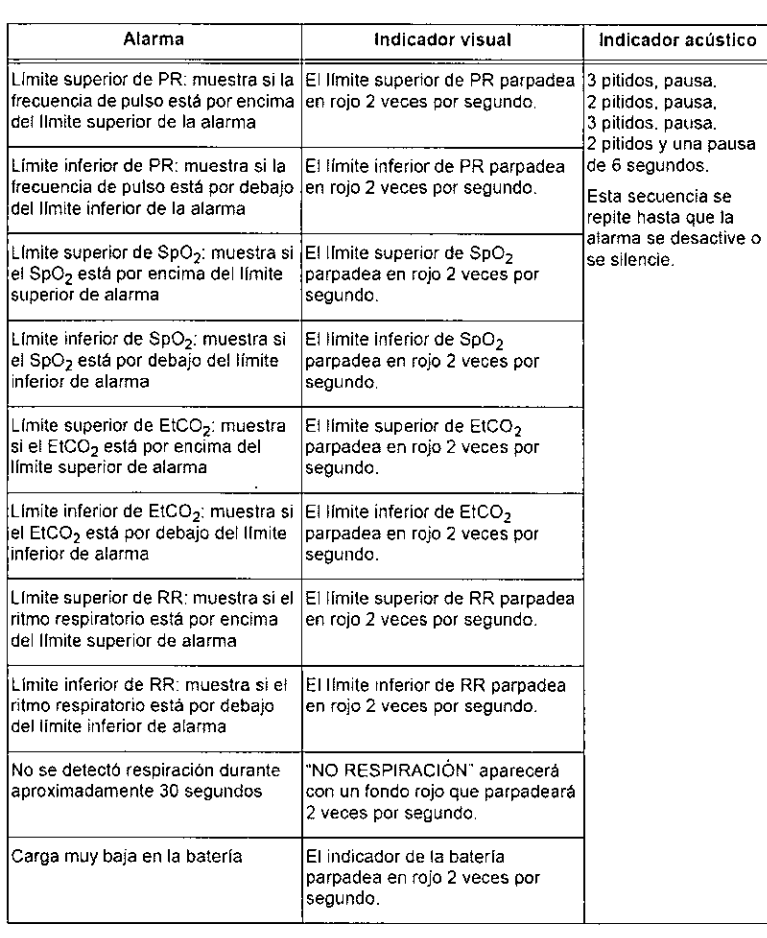

# Alarmas de prioridad media

Una alarma de prioridad media indica que se ha producido un fallo en el equipo y que este no puede proporcionar un valor de medición. Consulte la tabla 8 para obtener información sobre las alarmas de prioridad media.

Las alarmas de prioridad media son tanto acústicas como visuales.

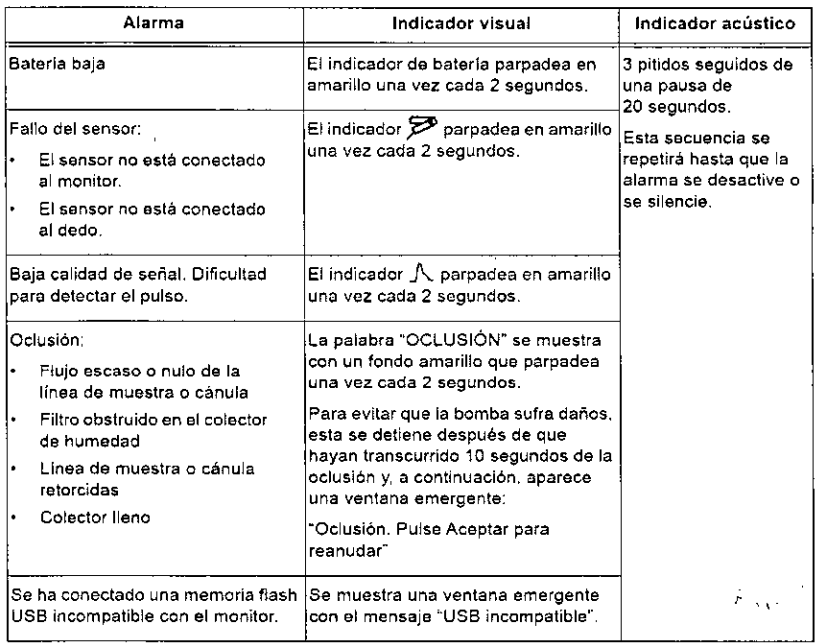

Si no se van a usar los parámetros de SpO2 y frecuencia del pulso, el personal clínico puede

Fusan II. Lapata<br>Bioirgeniera M. N° 59 5 - COPITEC

IF-2020-07628484-APN-INPM#ANMAT

动人

 $\tilde{\mathcal{H}}^{\mathcal{A}}$ 

SERVICIOS ARM S.A. Página 17 de 20<sup>JUAN</sup> SEBASTIAN CURION. PRESIOENTE

desactivar intencionalmente las alarmas de oximetría de prioridad media y baja de la siguiente manera:

Apague el monitor.

Desconecte el sensor.

Encienda el monitor.

PRECAUCIÓN: Las alarmas de capnografía no estarán activas hasta que se detecte la primera respiración. Las alarmas de oximetría no estarán activas hasta que se detecte el primer pulso.

## **Alarmas inoperables**

Las alarmas inoperables (tabla 9) son alarmas de prioridad media. Para corregir la condición, lleve a cabo estos pasos:

Apague el monitor y, a continuación, enciéndalo de nuevo para eliminar el mensaje de error.

Si el error persiste, tome nota del código de error y póngase en contacto con el servicio técnico de Nonin.

## **Mensaje/código de error Causa probable**

NINGÚN OXÍMETRO E03 - No hay comunicación de la unidad de puisioximetria. NINGÚN CAPNO E04 - No hay comunicación de la unidad de capnografía. FALLO DE ALTAVOZ E05 - El altavoz no funciona correctamente. FALLO DE SISTEMA E06 - Error general del sistema. FALLO DE BOTÓN E07 - El botón Pausa de audio está dañado. MEMORIA CORROMPIDA E08 - Error detectado en la estructura de la memoria.

## **Alarmas de prioridad baja**

Las alarmas de baja prioridad no tienen indicadores acústicos.

**PRECAUCIÓN:** Las alarmas de capnografía no estarán activas hasta que se detecte la primera respiración. Las alarmas de oximetría no estarán activas hasta que se detecte el primer pulso.

- Baja perfusión. Las palabras "BAJA PERFUSIÓN" aparecen con un fondo de color cian.
- $\bullet$ Se detectó una señal de pulso de baja calidad. Aparece el indicador de color cian.

# **Mantenimiento**

Garantizar un rendimiento óptimo

Para garantizar un rendimiento seguro y óptimo del monitor, Nonin recomienda llevar a cabo anualmente trabajos de inspección y de comprobación funcional en el monitor (consulte Inspecciones recomendadas y comprobación funcional). Los trabajos de inspección y de comprobación funcional deben ser realizados por el servicio técnico de Nonin o en sus instalaciones.

Lleve a cabo el proceso de calibración al menos cada 6 meses o si la línea de base del gráfico de CO2 su eleva (consulte Proceso de calibración). Una vez efectuada la calibración, el monitor se debe verificar con gas de CO2 al 5 Vo. El aparato de calibración, la válvula de gas y el gas de verificación de CO2 al 5 % son suministrados por Nonin (consulte Accesorios).

Póngase en contacto con el servicio técnico de Nonin en caso de que el mantenimiento del monitor no se pueda llevar a cabo en sus instalaciones.

El funcionamiento del pulsioxímetro puede verificarse con el software OxitestPlus7 (versión 2.5 o superior) de Datrend Systems, Inc.

# **Limpieza del sensor**

Consulte las instrucciones de uso del sensor individual para ver los detalles.

# **Limpieza del monitor**

Limpie el monitor con un paño suave humedecido en alcohol isopropílico. No utilice otra solución de limpieza que no sea la recomendada en este manual, ya que se pueden producir daños permanentes en el equipo.

2. Seque la unidad con un paño suave o déjela secar al aire.

PRECAUCIÓN: Antes de limpiar el monitor, apáguelo. No coloque el dispositivo sobre líquidos ni lo limpie con agentes que contengan cloruro de amonio o lejía. No esterilice el monitor ni los accesorios, ni los someta a autoclave.

# **Inspecciones recomendadas y comprobación funcional**

m *M. Kapata*<br>Bioingeniera Riningeniera <sub>Entr</sub> Nº 5935 - COPITED

SERVICIOS ARM S.A. JUAN SEBASTIÁN CURIONli **PRESIDENTE 2020-07628484-APN-INPM#ANMAT**<br>SERVICIOS ARM S.A.<br>Página 18 de 20 PRESIDENTE

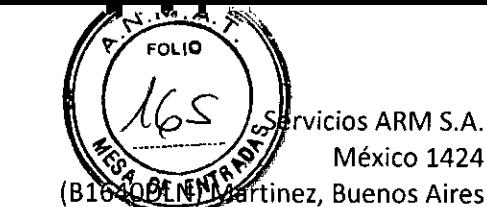

Antes de cada uso, verifique que el equipo esté limpio yen condiciones óptimas de funcionamiento. Consulte la sección Limpieza del monitor.

Para obtener un rendimiento óptimo de las líneas de muestra o las cánulas desechables de un solo uso, verifique que no estén dobladas ni retorcidas.

Verifique que el colector de humedad y el filtro desechables de un solo uso estén correctamente instalados.

Si se ha usado previamente, verifique que el sensor reutilizable está limpio. Antes de utilizar los accesorios, examínelos visualmente para ver si tienen defectos.

Pulse Encendido/espera para encender el monitor.

Verifique la capacidad de la batería. Si el indicador de la batería es amarillo o rojo, conecte el monitor a la fuente de alimentación y a una toma de corriente.

NOTA: Para garantizar que el monitor esté siempre listo para usar, conecte siempre el monitor a una toma de corriente aunque no se esté usando.

Verifique que todos los parámetros se visualizan correctamente y, si es posible, ajuste límites de alarma de acuerdo con la condición del paciente.

Verifique la función o el estado de la alarma simulando situaciones de alarma para todos los parámetros.

Verifique visualmente que el punto cero del gráfico de CO2 no está elevado.

PRECAUCIÓN: Después de exponer el monitor a un entorno con condiciones de temperatura y humedad distintas a las habituales, sustituya el colector de humedad y el filtro antes de utilizarlo.

ADVERTENCIA: Si el monitor no respondiese como se describe, deje de usarlo y póngase en contacto con el servicio técnico de Nonin.

ADVERTENCIA: No permita nunca que entren líquidos en el monitor ni que se derramen sobre el mismo. Si ha penetrado líquido en el monitor, lo debe revisar un técnico de servicio de Nonin.

PRECAUCIÓN: Procure no dejar caer el monitor al suelo ni lo golpee contra superficies duras. Si se produjese un incidente de este tipo, no use el monitor hasta que haya llevado a cabo una prueba de funcionamiento.

PRECAUCIÓN: Este dispositivo es un instrumento electrónico de precisión y su reparación debe encargarse al Servicio Técnico de Nonin. No es posible reparar el dispositivo en las instalaciones de uso. No intente abrir la cubierta ni reparar el sistema electrónico. Si se abre la cubierta, se puede dañar el dispositivo y anular la garantía.

# Información técnica

NOTA: Este producto cumple con ISO 10993-1, Evaluación biológica de dispositivos médicos Parte 1: Evaluación y ensayos.

## Entorno de funcionamiento

Este equipo solo se debe usar en situaciones que cumplan con las condiciones ambientales especificadas del sistema. Consulte Especificaciones del sistema en esta sección.

#### Entorno de almacenamiento

Consulte Especificaciones de/sistema en esta sección para obtener información sobre las condiciones de almacenamiento especificas para el sistema.

#### Requisitos eléctricos

PRECAUCIÓN: Todos los componentes y accesorios conectados al puerto USB de este dispositivo deben estar certificados al menos con arreglo a las normas CEI EN 60950, CEI 62368-1 o UL 1950 para equipos de procesamiento de datos.

PRECAUCIÓN: Los aparatos portátiles y móviles de comunicación por radiofrecuencia pueden interferir en el funcionamiento de equipos electromédicos.

PRECAUCIÓN: Para evitar que se produzcan daños en el equipo, realice siempre una carga completa de la batería antes de guardar el monitor.

#### **Valor de potencia nominal Unidad**

Voltajes de alimentación nominal o intervalos de voltaje para la fuente de alimentación 100-240 VCA, 50- 60 Hz

Voltaje de entrada de la fuente de alimentación 12V CC, 1,5 A

**ADVERTENCIA:** Para evitar lesiones en los pacientes, utilice únicamente las fuentes de alimentación, los cables y los accesorios especificados por Nonin (consulte Accesorios).

usa'n 1984 A.<br>Bioingeniera M. Nº 5935 - COPITEC

N-INPM#A<del>NMA</del>T

Zifrata 5SERVICIOS ARM S.A. JUAN SEBASTIÁN CURIONi PRESIDENTE Página 19 de

**Fabricante:**  NONIN MEDICAL, INC. 13700 1ST Avenue North Plymouth, MN 55441 Estados Unidos

**Importador:** Servicios ARM S.A. México 1424, (B1640DLN), Martinez, Buenos Aires, Argentina Tel / Fax: 0810-777-7276 e-mail: info@serviciosarm.com.ar

DIRECTOR TÉCNICO: BIOING. SUSAN ZAPATA

AUTORIZADO POR ANMAT PM-2001-22

# **VENTA EXCLUSIVA A PROFESIONALES E INSTITUCIONES SANITARIAS**

Final Companies<br>Bioingenies<br>M. Nº 5935 - COPITEC

 $\overline{\phantom{a}}$ 

SERVICIOS ARM S.A. JUAN JUAN SEBASTIÁN CURIONI png-sIOENTE

IF-2020-07628484-APN-INPM#ANMAT

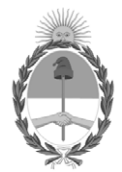

República Argentina - Poder Ejecutivo Nacional 2020 - Año del General Manuel Belgrano

# **Hoja Adicional de Firmas Anexo**

Número: IF-2020-07628484-APN-INPM#ANMAT

**Referencia:** Rot. e. Ins. de Uso - Servicios ARM S.A

El documento fue importado por el sistema GEDO con un total de 20 pagina/s.

Digitally signed by GESTION DOCUMENTAL ELECTRONICA - GDE Date: 2020.02.04 08:54:06 -03:00

Vámero: 1F-2020-07628484-APN-INPM#ANMAT<br>
CIUDAD DE BUENOS AIRES<br>
Martes 4 de Febrero de 2020<br>
El documento fue importado por el sistema GEDO con un total de 20 pagina/s.<br>
El documento fue importado por el sistema GEDO con Instituto Nacional de Productos Médicos Administración Nacional de Medicamentos, Alimentos y Tecnología Médica

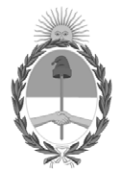

**República Argentina - Poder Ejecutivo Nacional** 2020 - Año del General Manuel Belgrano

# **Certificado - Redacción libre**

**Número:** 

# CE-2020-46956554-APN-ANMAT#MS<br>CIUDAD DE BUENOS AIRES<br>Miércoles 22 de Julio de 2020

**Referencia:** 1-47-3110-1964-19-5

# CERTIFICADO DE AUTORIZACIÓN E INSCRIPCIÓN

Expediente Nº: 1-47-3110-1964-19-5

La Administración Nacional de Medicamentos, Alimentos y Tecnología Médica (ANMAT) certifica que de acuerdo con lo solicitado por SERVICIOS ARM S.A., se autoriza la inscripción en el Registro Nacional de Productores y Productos de Tecnología Médica (RPPTM), de un nuevo producto con los siguientes datos identificatorios característicos:

Nombre descriptivo: Capnógrafo.

Código de identificación y nombre técnico UMDNS: 18-345 – Capnógrafos.

Marca(s) de (los) producto(s) médico(s): NONIN.

Clase de Riesgo: Clase III.

Indicación/es autorizada/s: El monitor de capnografía y pulsioximetría Nonin está indicado para medir, visualizar, monitorear y grabar simultáneamente la saturación de oxígeno funcional de hemoglobina arterial (SpO2), el dióxido de carbono espiratorio final (EtCO2), el ritmo respiratorio y la frecuencia de pulso de pacientes adultos, pediátricos y neonatos en condiciones de buena o mala perfusión. Está indicado para usarse en cualquier ambiente donde el personal sanitario deba llevar a cabo el seguimiento de manera continua y no invasiva de estos parámetros, incluyendo hospitales, cuidados de larga duración, centros médicos, laboratorios de sueño, atención doméstica, entornos de subagudos y servicios médicos de emergencia (SME), así como transporte de pacientes.

Modelos: Modelo LS1, LifeSence II Capnography/Pulse Oximeter Monitor

Modelo LS1R, RespSence II Capnography Monitor.

Período de vida útil: 5 años.

Condición de expendio: Venta exclusiva a profesionales e instituciones sanitarias.

Nombre del Fabricante: NONIN MEDICAL INC.

Lugar/es de elaboración: 13700 1ST Ave. North Plymouth, MN 55441, Estados Unidos.

Se extiende el presente Certificado de Autorización e Inscripción del PM-2001-22, con una vigencia de cinco (5) años a partir de la fecha de la Disposición autorizante.

Expediente Nº 1-47-3110-1964-19-5

Digitally signed by GESTION DOCUMENTAL ELECTRONICA - GDE Date: 2020.07.22 11:58:27 -03:00

Valeria Teresa Garay Subadministradora Nacional Administración Nacional de Medicamentos, Alimentos y Tecnología Médica